lesson plans

# **Learning Objectives**

Use technology purposefully to create, organise, store, manipulate and retrieve digital content.

**KS1-2**

**Animate 4 - Titanic** 

# **Learning Outcomes**

**All children:** will create a simple animation of the Titanic using the onion skin concept. **Most children:** will create a simple animation of the Titanic that moves smoothly, using the onion skin. **Some children:** will create a more complex animation of the Titanic with splashes and people or life boats in the water.

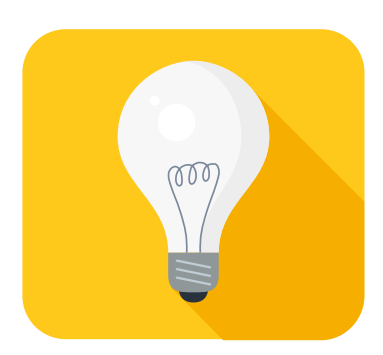

### **Introduction**

Show children the example (Titanic animation). Ask the children to explain what is happening in the picture. Introduce the word animate. Explain that the children are going to create their own animation.

## **Main Activities**

Using JIT 5 click on animate. Choose the blank background template and click on the background box to highlight it(the first box after the play button). Explain the need for a background and show the children how to create their own background. While this box is highlighted, anything painted on the page becomes part of the background and will be in each frame. Paint the sea and sky.

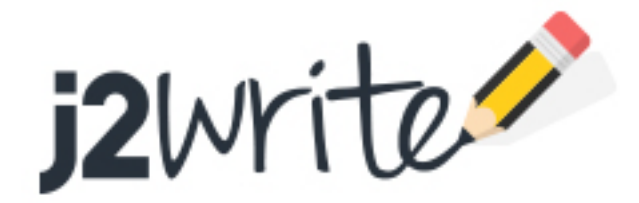

lesson plans

#### **Task 1**

Paint your own background.

#### **Stop the class**

Show the children how to begin their animation of the Titanic by highlighting the first animation frame(it will show the delete, add and clone symbols). Create the first frame by painting the Titanic ship. Now click on the next frame. Show the children the faint picture of the Titanic from the first frame. Introduce the phrase 'onion skin' and explain that it can be used to help the children to draw the Titanic again in the second frame, but moving it a little more into the water so that some of the ship will be missing. Click play to show the children how the frames build up the animation. Now click on frame 3. Point out the onion skin again from the previous frame and remind them that this can be used to paint the ship a little further into the water with more of it disappearing. Keep adding frames until the Titanic has sunk. At this point the children can paint splashes into additional frames, or people and lifeboats in the water.

#### **Task 2**

Paint your Titanic animation using the frames and onion skin to show it sinking.

### **Follow up Lesson(s)**

Children can load this animation into the 'mix' feature and add writing. (See Animate and write mix lesson plan)

### **Assessment**

Children can save their work enabling the teacher to assess what they have produced after the lesson. The work can also be blogged. The children can then peer assess and leave comments. In order for the children to do this, the work will need to be moderated by the teacher. Children's comments can quickly and easily be approved as the children write them. (see 'How to blog')

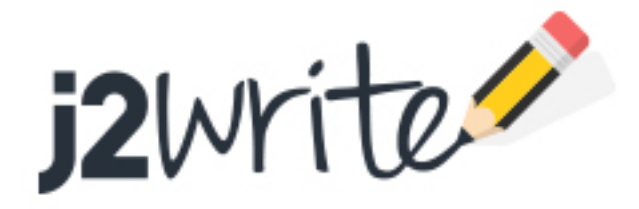